## **INTERNATIONAL PAYMENT SYSTEM**

- **1) Click link given**
- **2) Click "ADD TO CHART" button**

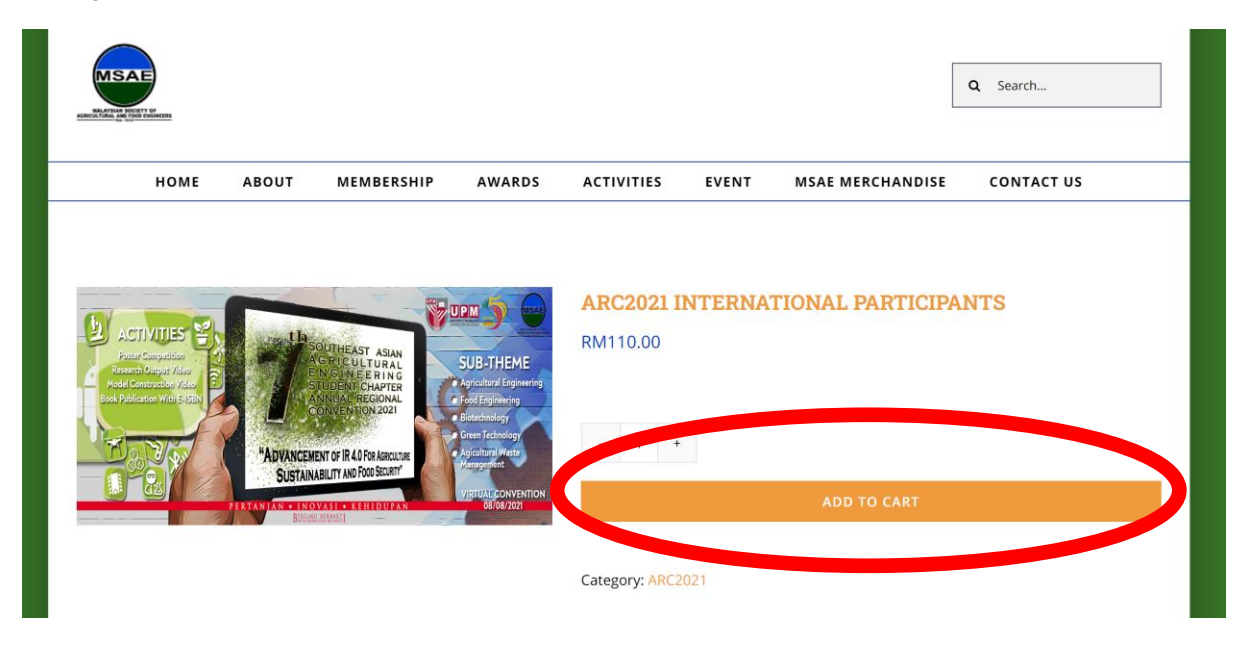

**3) Increase Quantity if you have more than 1 group.Click "PROCCED TO CHECKOUT" buttton**

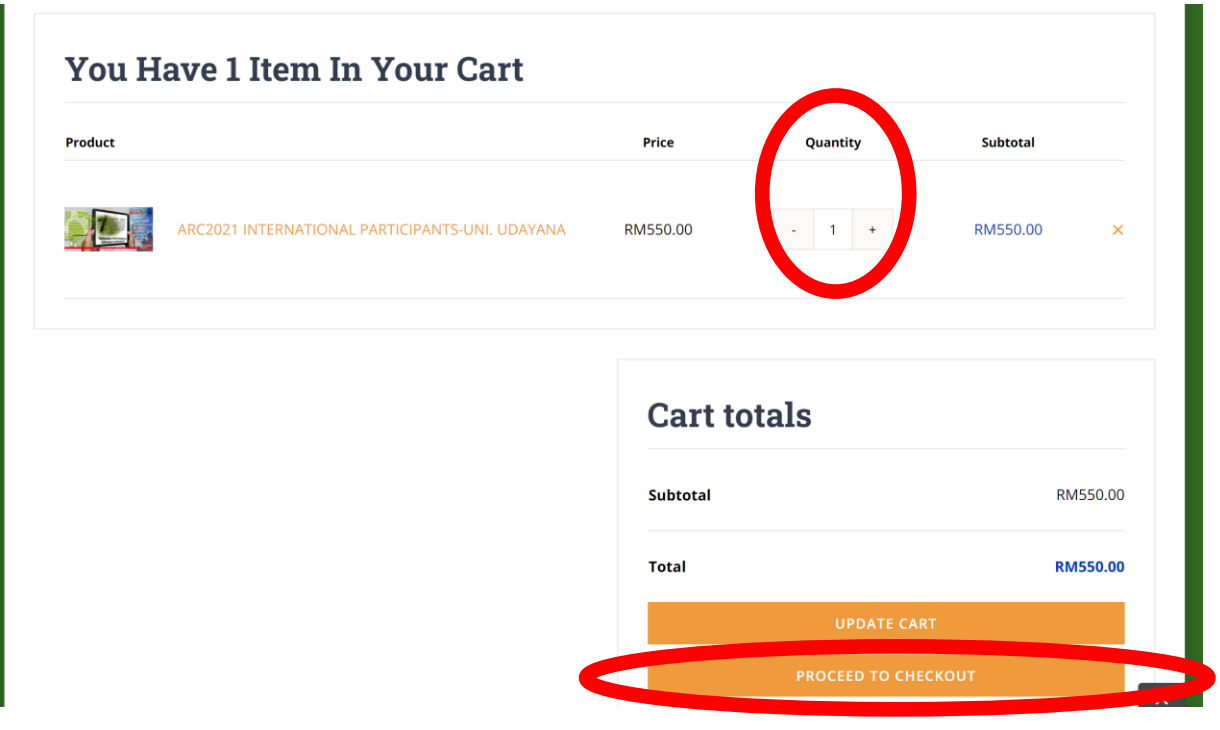

## **4) Fill in your details and click "CONTINUE"**

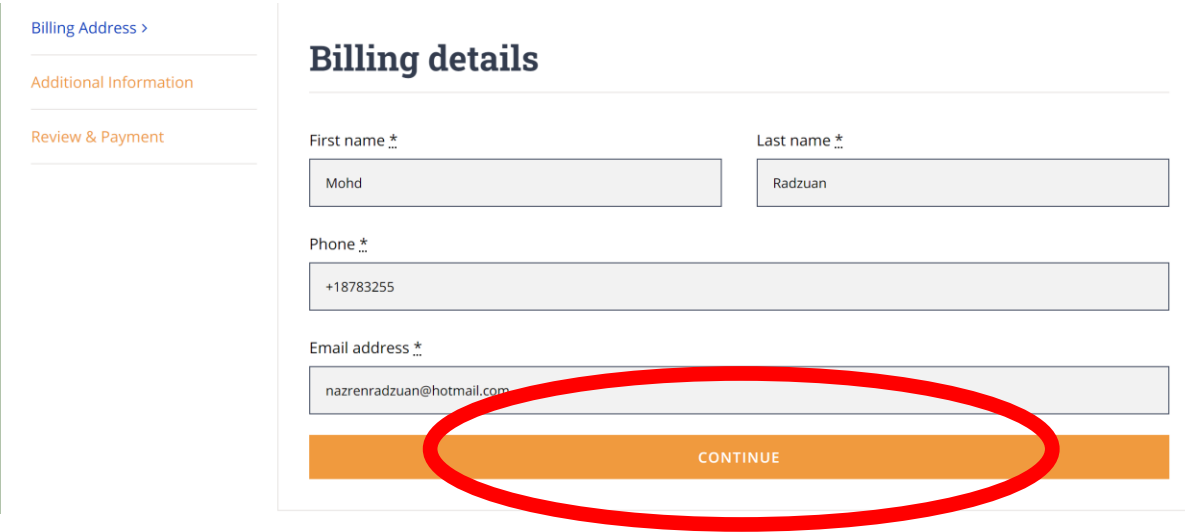

## **5) Please state your university and click "CONTINUE"**

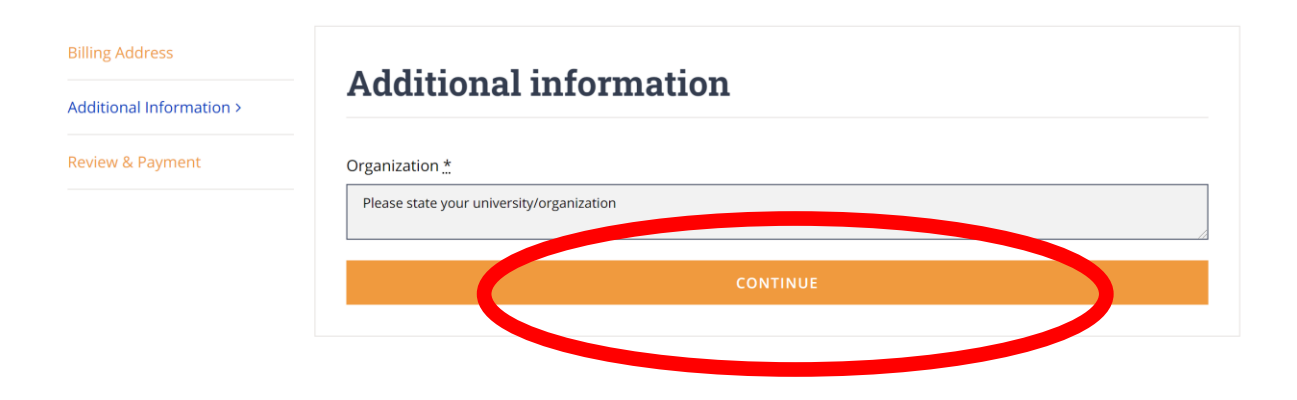

## **6) Click "PAY WITH BILLPLZ"**

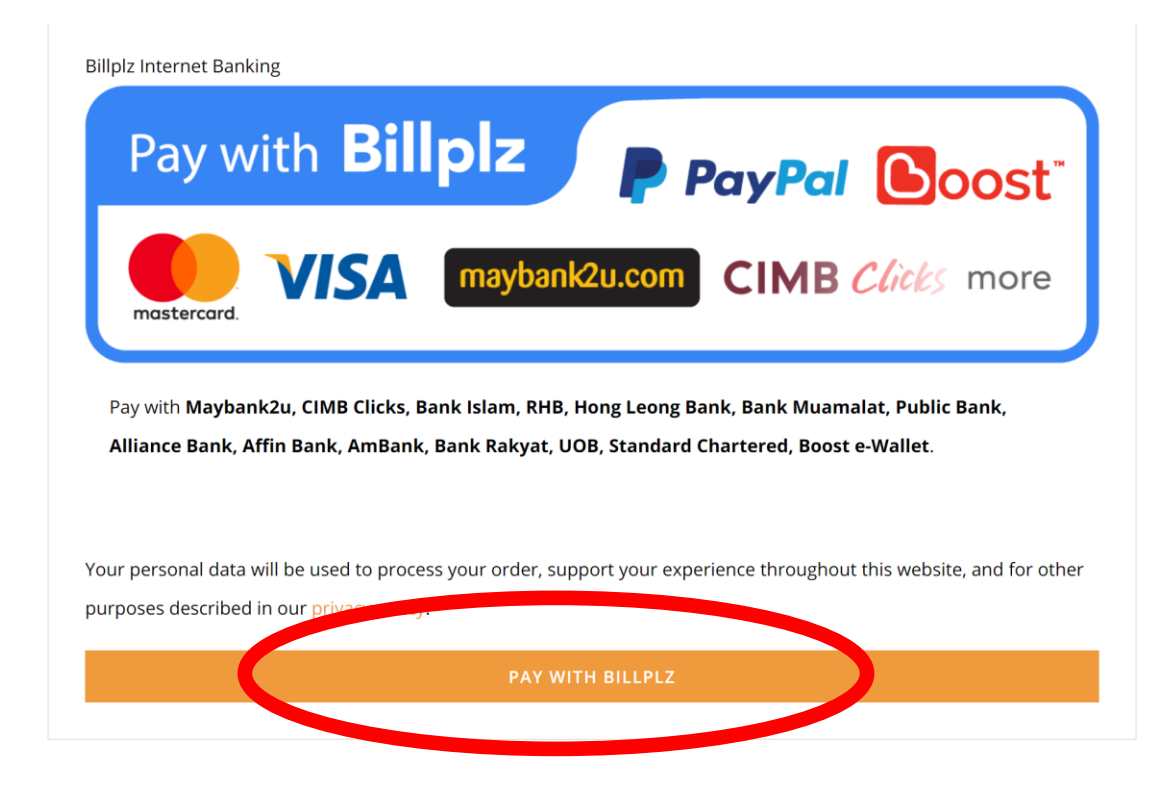

## **7) Click PAYPAL and PAY**

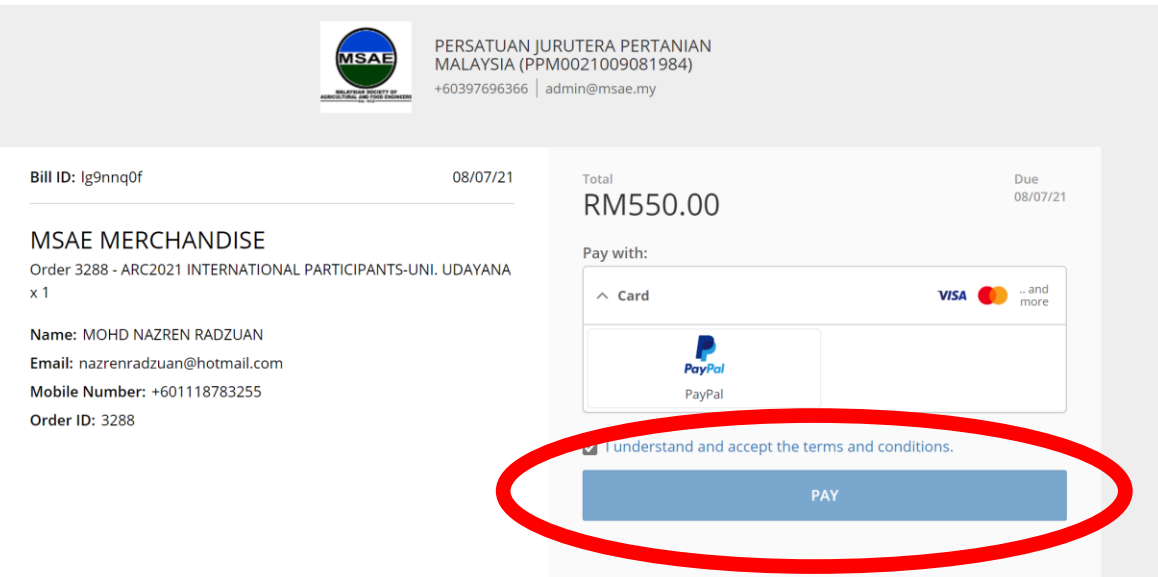

# **8) Pay with PayPal. You can login your PayPal account or Pay with a Bank Account or Credit Card**

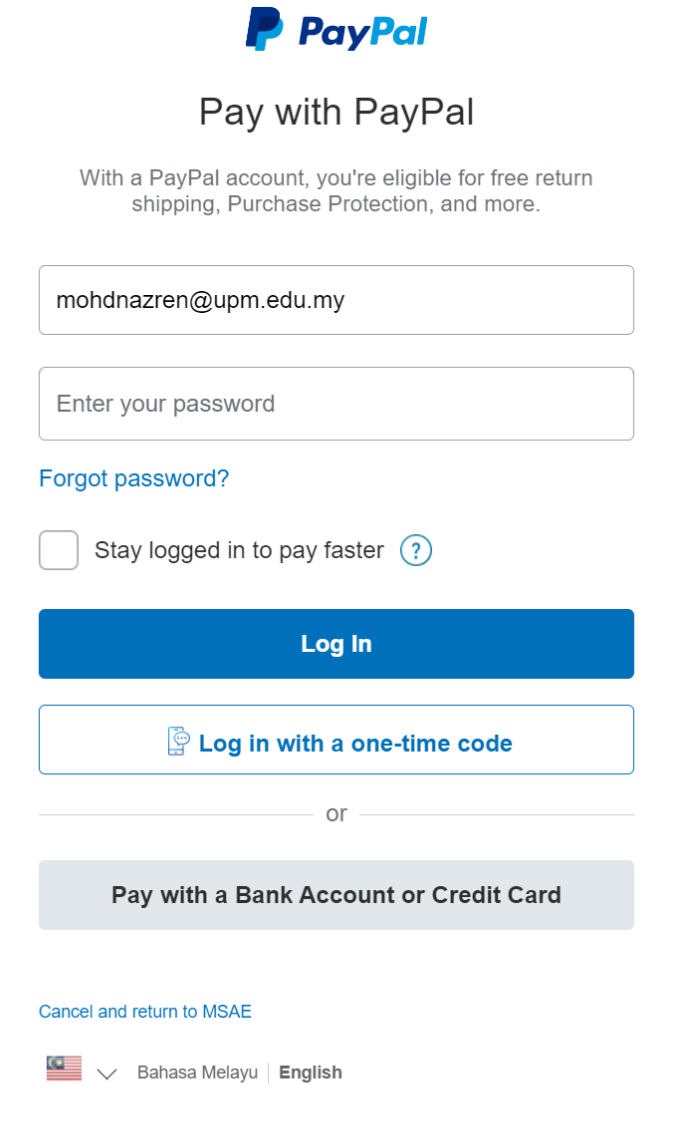

# **9) Fill in your card details**

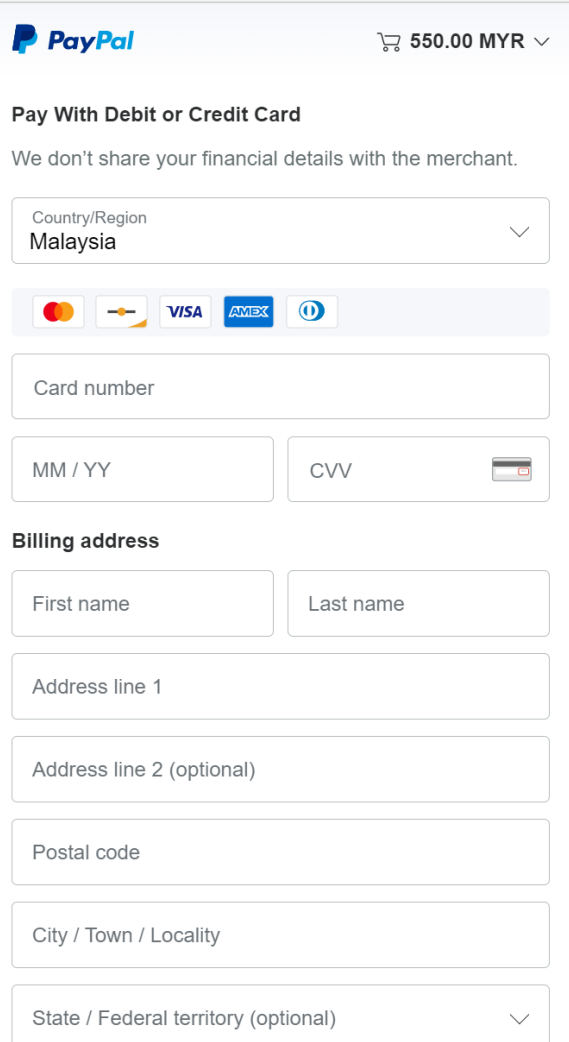

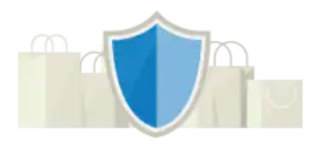

### PayPal is the safer, faster way to pay

No matter where you shop, we help keep<br>your financial information more secure.

### 10) Click Pay Now

#### **Contact Information**

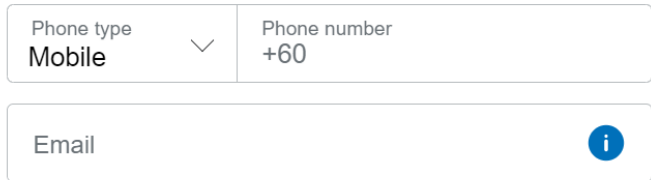

#### The security you want. The protection you deserve.

Creating a PayPal account is optional but if you do, you'll get PayPal Buyer Protection on all eligible purchases, plus faster checkout every time you shop. See terms

Create a PayPal account? (It only takes a moment.)

Yes! I'd like to create a PayPal account.

**Create Password** 

No, I don't want an account now.

We'll preauthorize up to 550.00 MYR on your card, then send you back to the merchant to complete your purchase. If you don't complete it or the purchase amount changes, any pending preauthorizations usually drop off within one business day.

**Pay Now** 

Have a PayPal account? Log in

Cancel and return to merchant